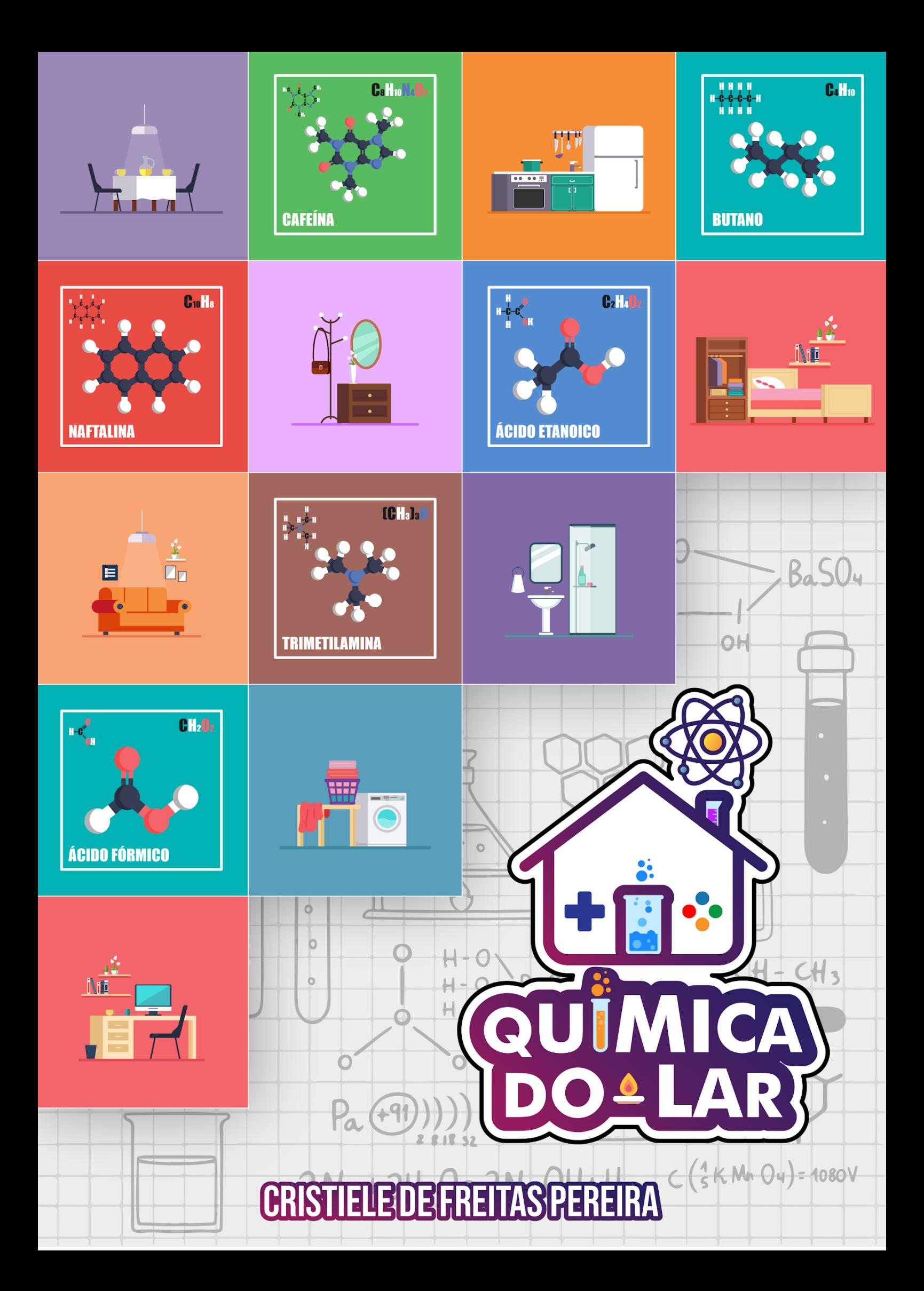

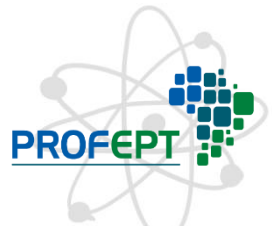

H - 0

OH

# INSTITUTO FEDERAL DE EDUCAÇÃO, CIÊNCIA E TECNOLOGIA DO PARÁ MESTRADO PROFISSIONAL EM EDUCAÇÃO PROFISSIONAL E **TECNOLÓGICA**

 $\cdot$  0

f

Autora: Cristiele de Freitas Pereira Orientadora: Patrícia Tereza Souza da Luz

Linha de Pesquisa: Práticas Educativas em EPT

ļ

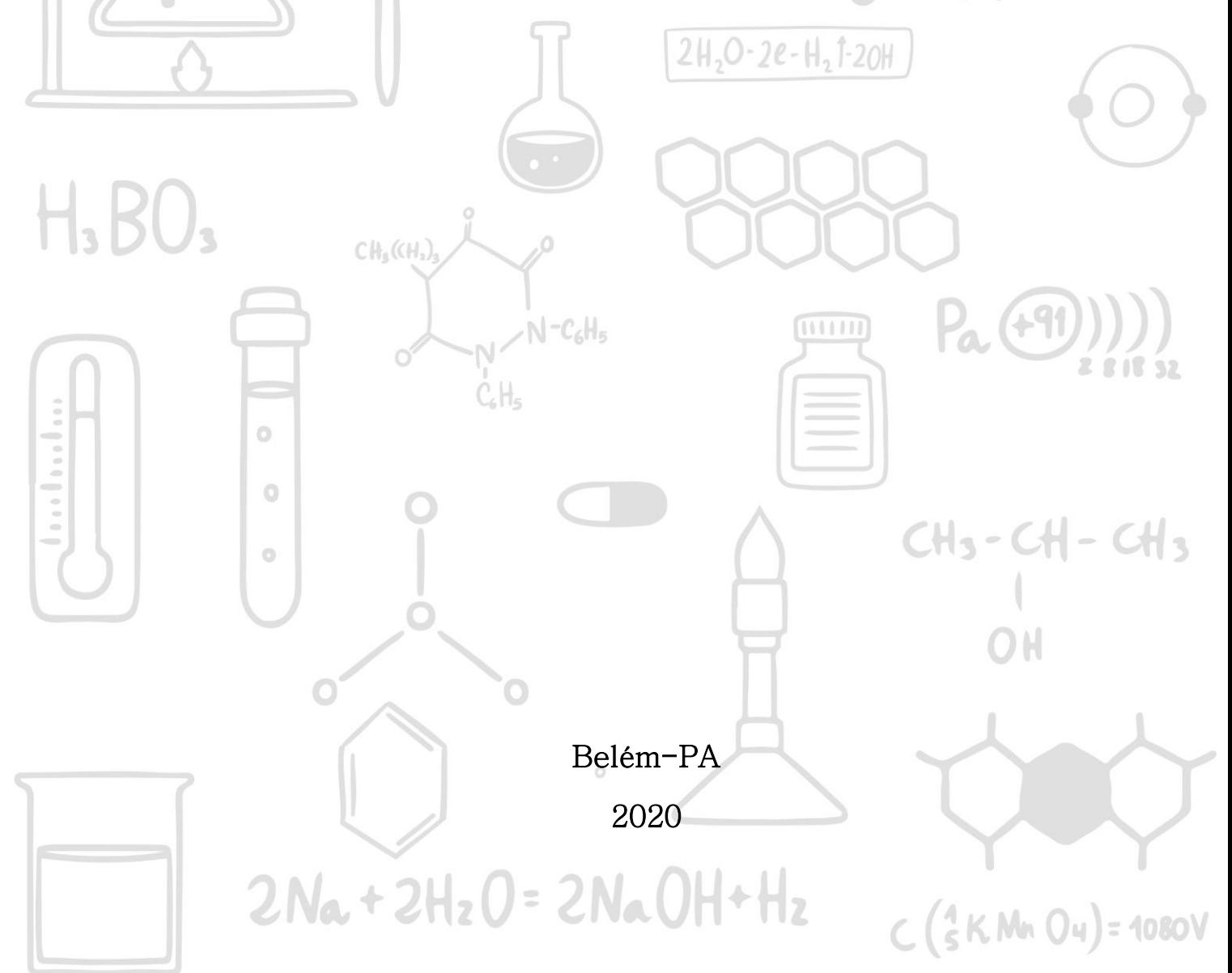

#### **RESUMO**

 $H - O \setminus$ 

Química do Lar é um jogo digital que tem por objetivo pedagógico fazer com que os alunos consigam conhecer e estabelecer referência entre o conteúdo de funções orgânicas ministrados em sala de aula e sua presença em produtos domésticos do seu cotidiano. Este guia apresenta o jogo e orienta o seu uso desde de sua produção ao acesso. O jogo Química do Lar constituem uma das alternativas na construção de fazer uma ligação entre o conhecimento ensinado na sala de aula com o cotidiano dos alunos. Esperamos que este recurso tecnológico posso ser introduzido nas aulas de química, tornando-as mais dinâmicas, atrativas e contextualizadas, assim, contribuindo para melhoria do ensino de química.

#### ABSTRACT

 $\circ$ 

 $\circ$ 

ō

Química do Lar is a digital game whose pedagogical objective is to make students get to know and establish a reference between the content of organic functions taught in the classroom and their presence in everyday household products. This guide introduces the game and guides its use from production to access. The game Química do Lar is one of the alternatives in the construction of making a connection between the knowledge taught in the classroom and the students' daily lives. We hope that this technological resource can be introduced in chemistry classes, making them more dynamic, attractive and contextualized, thus contributing to improve the teaching of chemistry.

 $111111$ 

-N-CoHo

 $2Na + 2H_2O = 2NaOH + H_2$ 

 $C(SKMn04) = 1080V$ 

 $CH_3$ -CH-CH,

 $B_{\alpha}S(\lambda)$ 

## **SUMÁRIO**

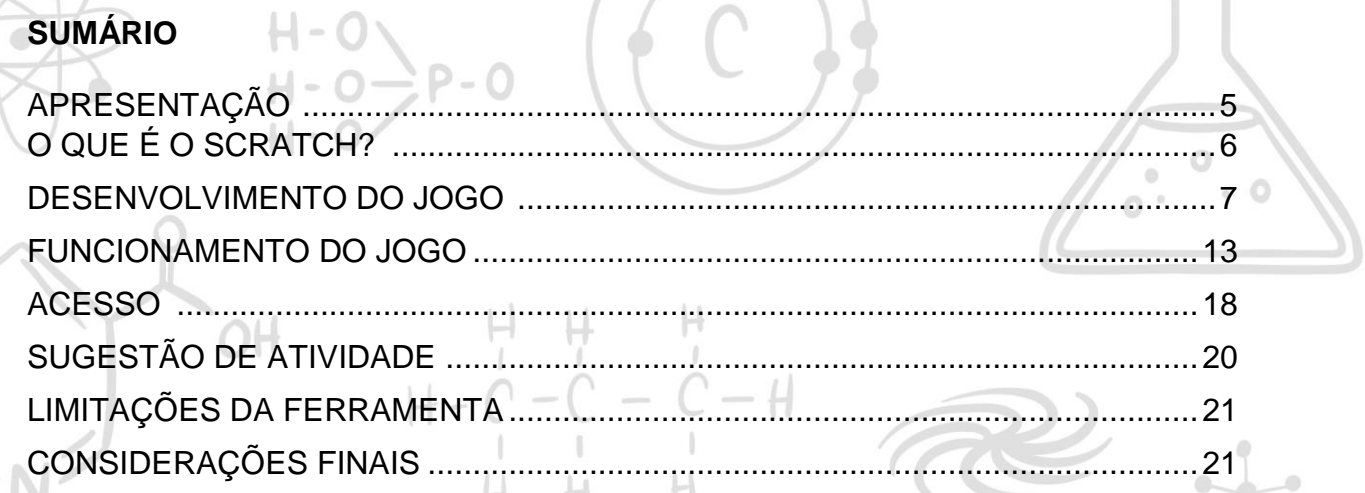

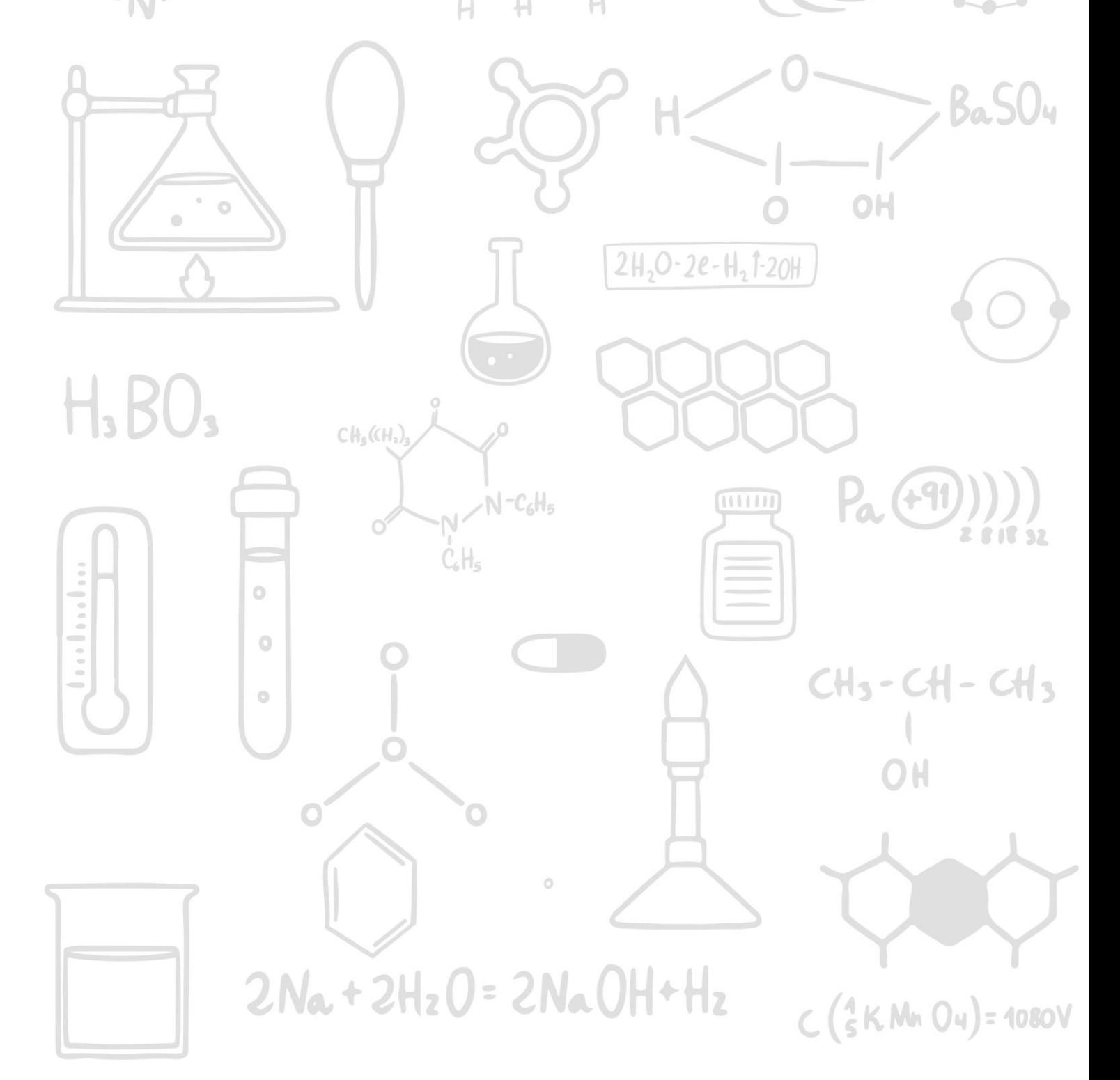

### **APRESENTAÇÃO**

H.BU.

 $CH<sub>3</sub>(CH<sub>2</sub>)$ 

 $\ddot{o}$ 

 $\circ$ 

 $\alpha$ 

Este guia serve de apoio para a utilização do jogo Química do Lar, produto de uma pesquisa desenvolvida no Mestrado Profissional em Educação e Tecnologia, do Instituto Federal do Estado do Pará –IFPA.

5

O jogo "QUÍMICA DO LAR", tem por objetivo pedagógico fazer com que os alunos consigam conhecer e estabelecer referência entre o conteúdo de funções orgânicas ministrados em sala de aula e sua presença em produtos domésticos do seu cotidiano.

Apresentamos uma descrição de todos os elementos que compõem o jogo, seu desenvolvimento, funcionamento e link para seu acesso. Este objeto de aprendizagem é direcionado para docentes da área de química que queiram inovar sua prática pedagógica.

Esperamos que este objeto de aprendizagem ajude a potencializar a aprendizagem do ensino de química, aumentando a concentração nas aulas, despertando a curiosidade e proporcionando uma forma de ensinar e aprender mais  $2H_2O-2e-H_2I-2OH$ prazerosa.

 $N - C_6H_5$ 

 $2Na + 2H_2O = 2NaOH + H_2$ 

1111111

 $CH<sub>3</sub>$ -CH-CH,

 $C(SKNn) = 1080V$ 

### **O QUE É O SCRATCH?**

O *Scratch* é um software está disponível na forma online ou por meio do download gratuito para diversos sistemas operacionais é um projeto do grupo Lifelong Kindergarten no Media Lab do MIT, disponibilizado gratuitamente desde de 2007. Ele permite a criação de histórias interativas, jogos e animações e de poder compartilhar suas criações com pessoas do mundo todo, vem sendo utilizado em muitos países por ser oferecido em vários idiomas e também por não exigir o conhecimento prévio sobre linguagem de programação, apresenta um layout simples e de fácil compreensão. Incialmente esse software foi desenvolvido para o público jovem, na faixa etária de 8 a 16 anos, mas atualmente é também usado por adultos e educadores em diversos projetos pedagógicos. Ele também oferece a possibilidade de se trabalhar off-line e depois postar os projetos na comunidade geral de usuários do *Scratch*  bastando criar uma conta. (RIBEIRO, RODRIGUES, PEREIRA, 2014).

6

Atualmente há 3 versões disponíveis: 1.4, 2.0 e 3.0

A versão 3.0 é a mais completa pode-se inserir som, imagem e fazer com os objetos realizem vários movimentos. Todos os comandos podem serem feitos a partir de agrupamentos. Abaixo na figura 1, veja a tela principal da versão 3.0 do *Scratch* traduzido para o português.

**Figura** 1: Tela inicial do *scratch* 3.0

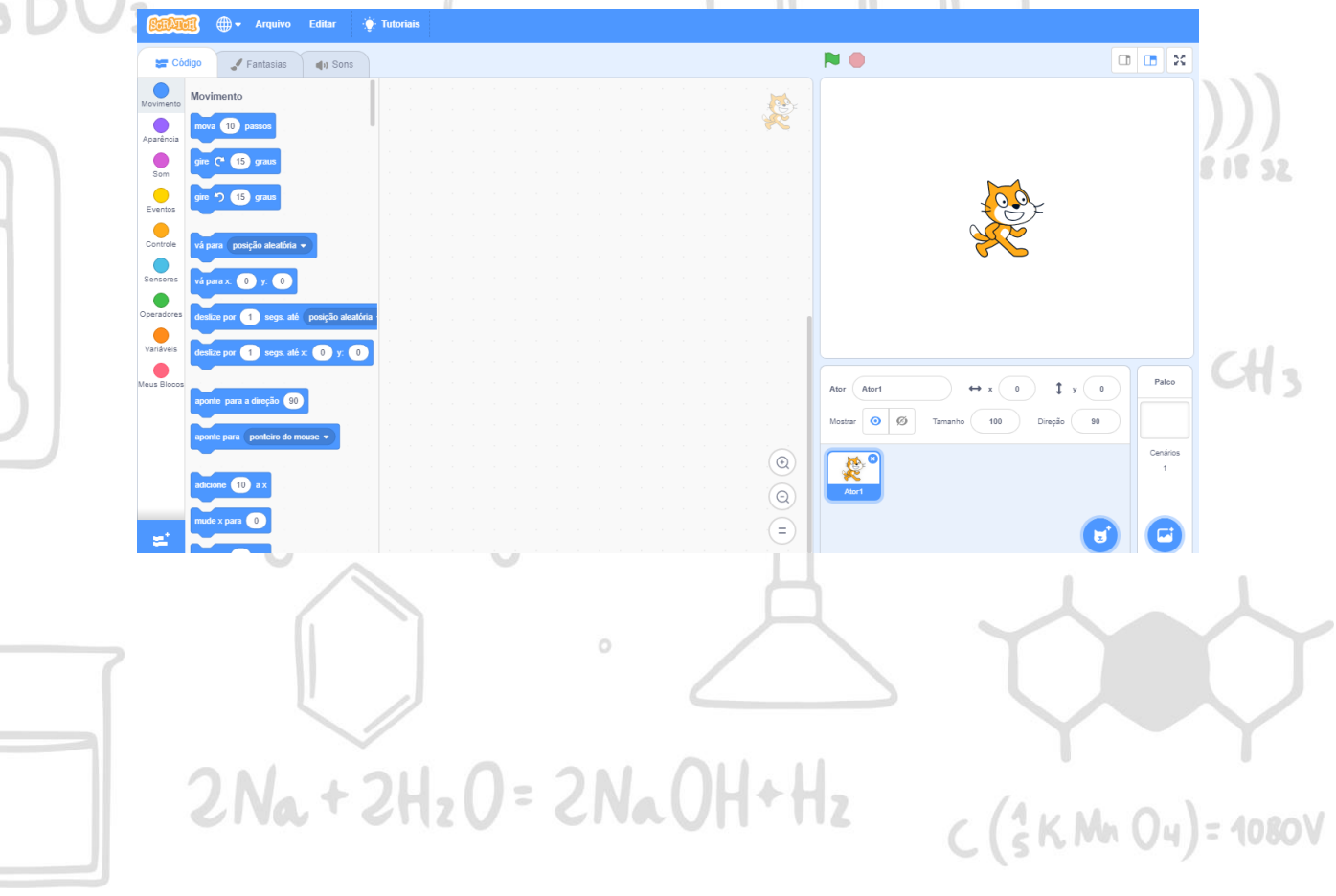

No presente trabalho foi utilizado o *scratch* para a criação de um jogo, o qual aborda o conteúdo de funções orgânicas, especificamente identificação e nomenclaturas das funções orgânicas, o qual visa não apenas repassar conceitos químicos, mas mostrar de forma concreta como a disciplina de química está inserida diretamente em nossas vidas. Assim, mostrar para os alunos que a Química não é simplesmente um meio para a obtenção de médias anuais, mas que ela faz parte do dia a dia do aluno.

7

#### **DESENVOLVIMENTO DO JOGO**

Para a construção do jogo fez-se o download da versão do Scratch 3.0 no computador, o qual tinha o sistema operacional Windows 10, pois assim seria possível criar o jogo *off-line*. A maioria das imagens dos cenários, dos objetos e dos personagens foram pegas do banco de imagens do *Google*. A imagem da planta da casa foi construída no aplicativo *Sketchup*, que é uma ferramenta que permite criar modelos em 3D no computador. Pesquisou- se quais objetos e alimentos que estão presente em uma casa tradicional tinham relação com alguma função orgânica como, por exemplo, o café tem a cafeína que em sua fórmula apresenta algumas funções orgânicas , entretanto apenas uma dessas funções foi escolhida para não confundir os alunos prejudicando a jogabilidade, no caso foi a função Amina, logo após utilizouse uma imagem proveniente do banco de dados do *Google* relacionada ao café para inserir no cenário mais adequado e assim procedeu-se para os demais.

Abaixo os objetos que estão presente na casa e sua relação com a

## **Cômodo da sala:**

química orgânica:

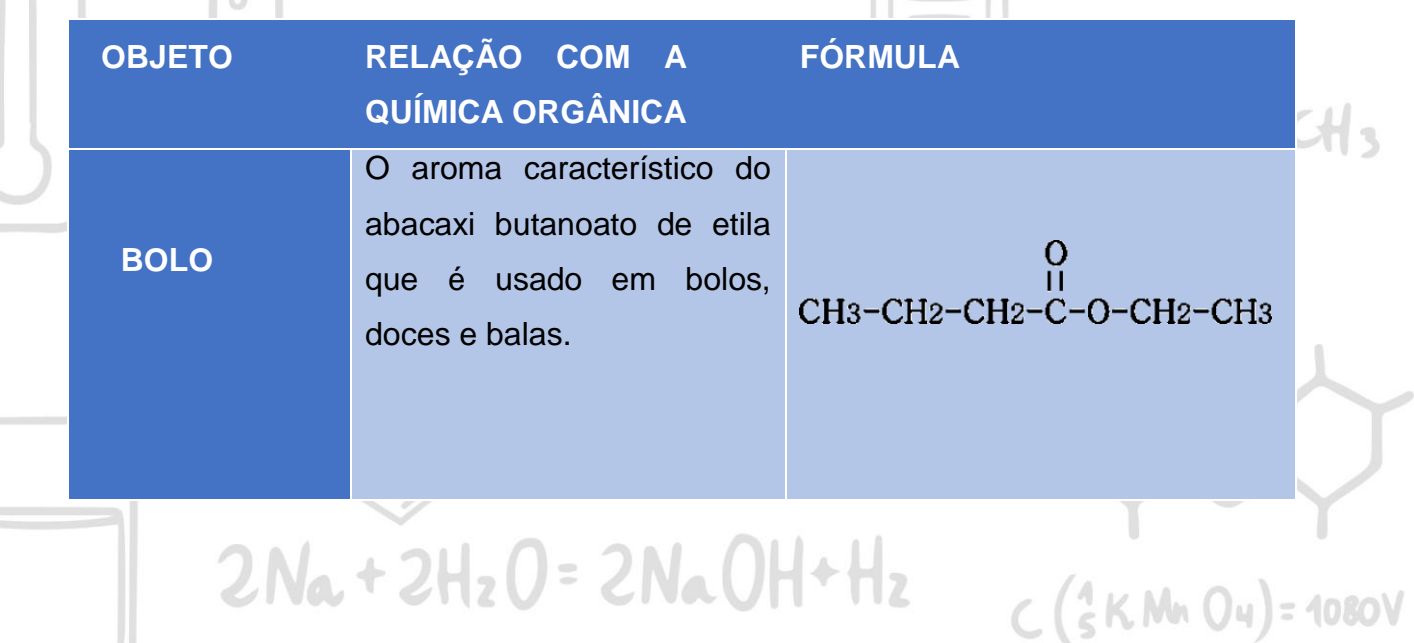

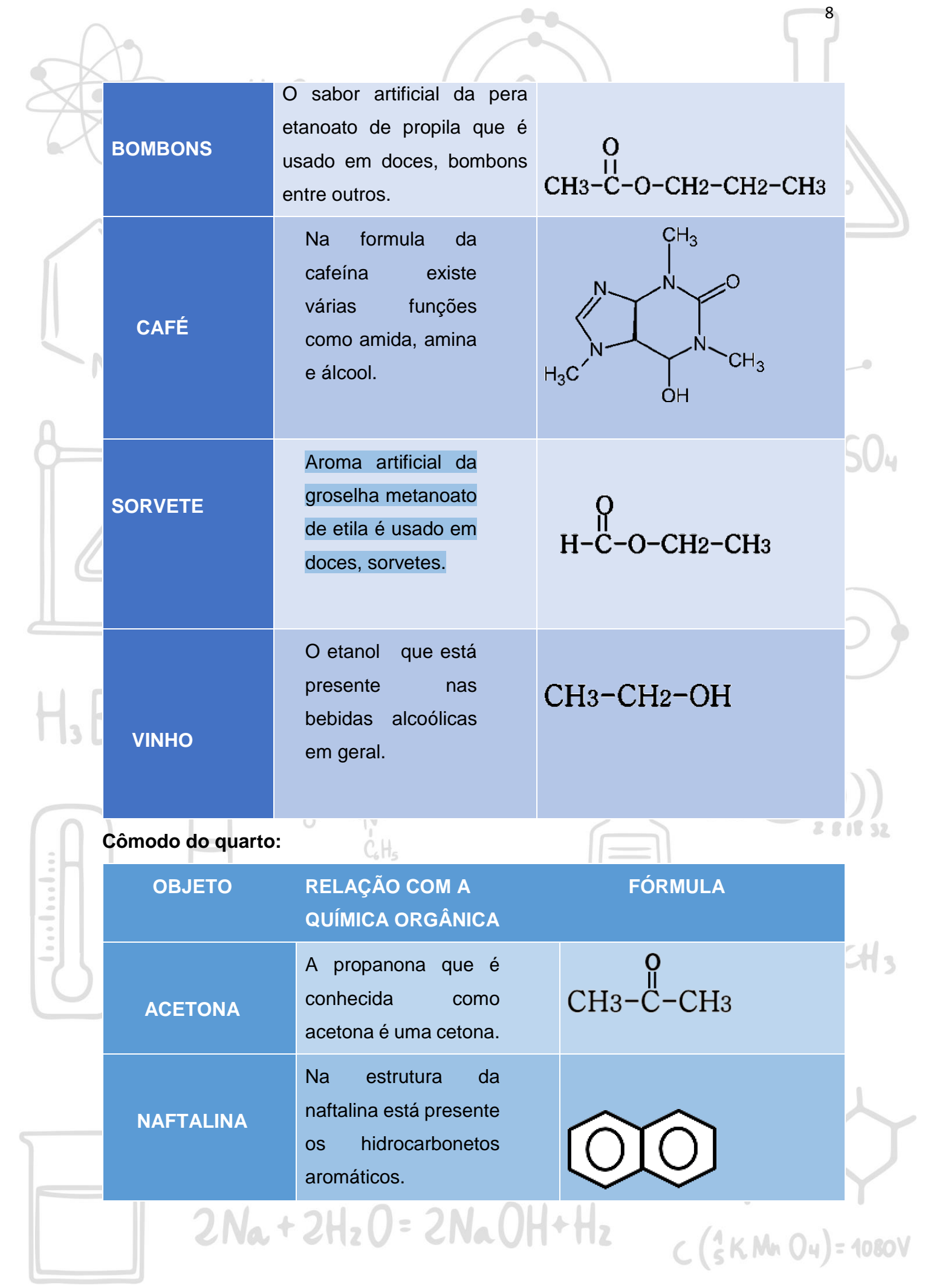

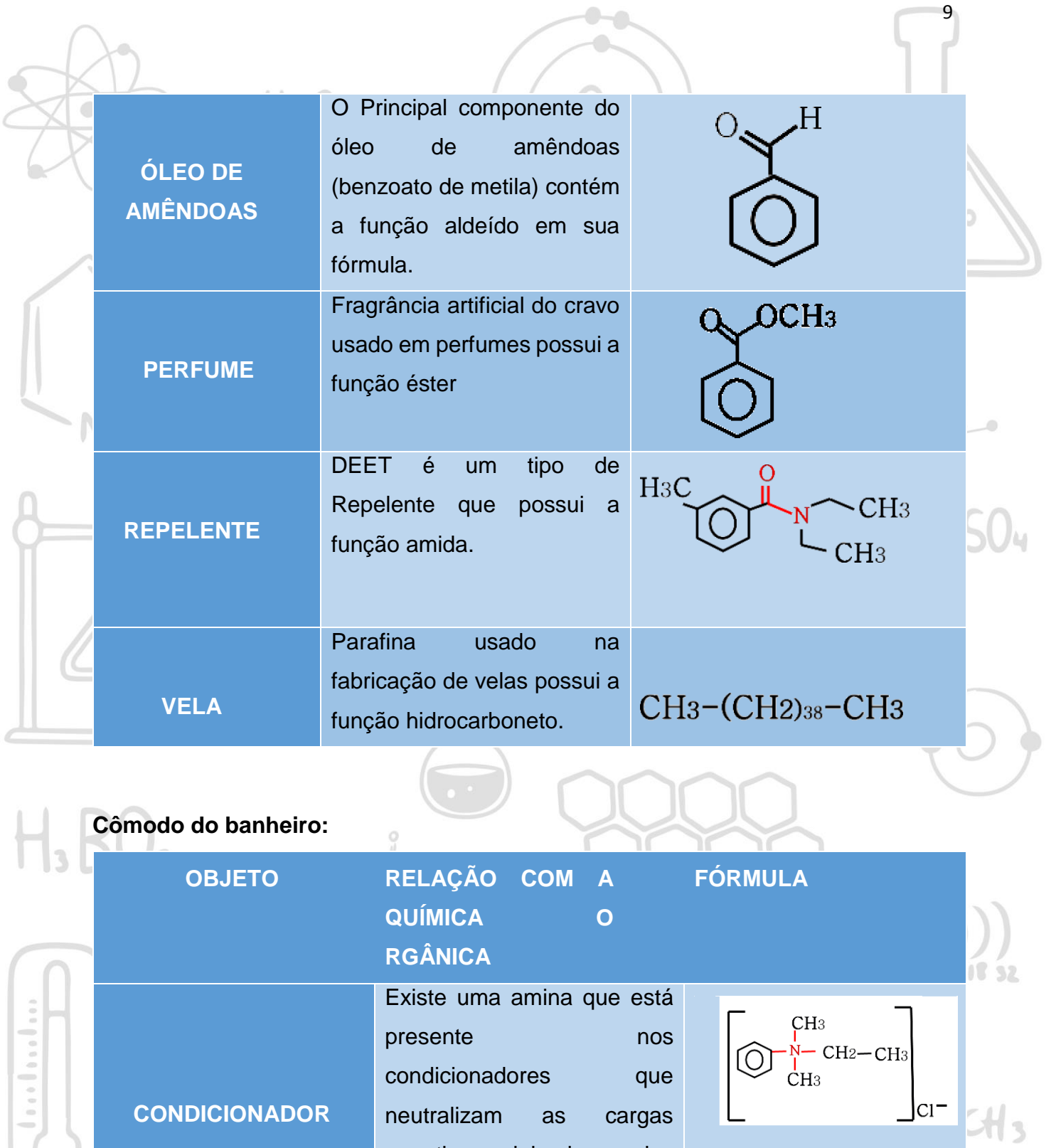

negativas deixadas pelos

 $\circ$ 

 $2Na + 2H_2O = 2NaOH + H_2$ 

shampoos.

 $C(SKMnOu) = 1080V$ 

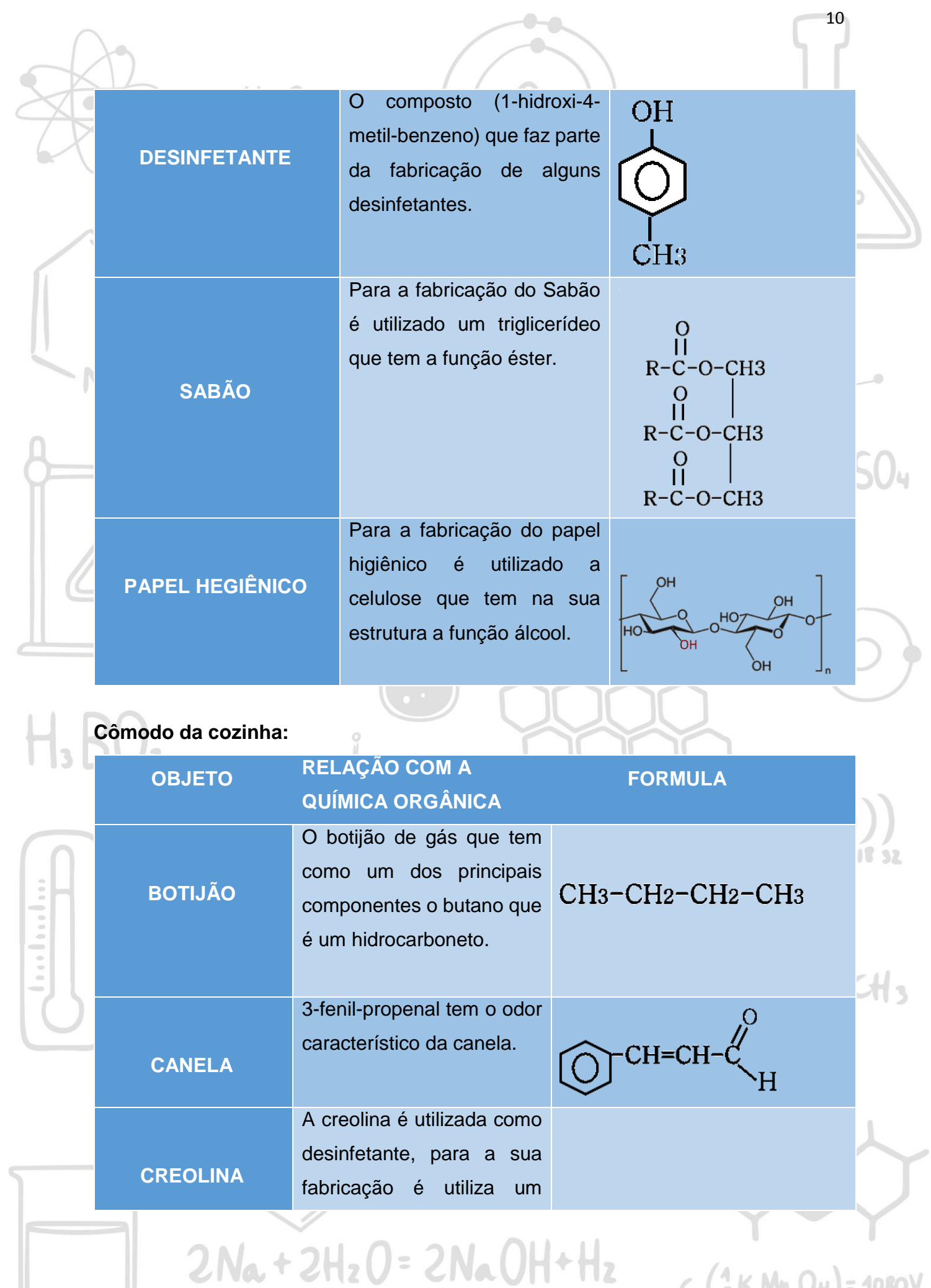

 $C(SKMnO4) = 1080V$ 

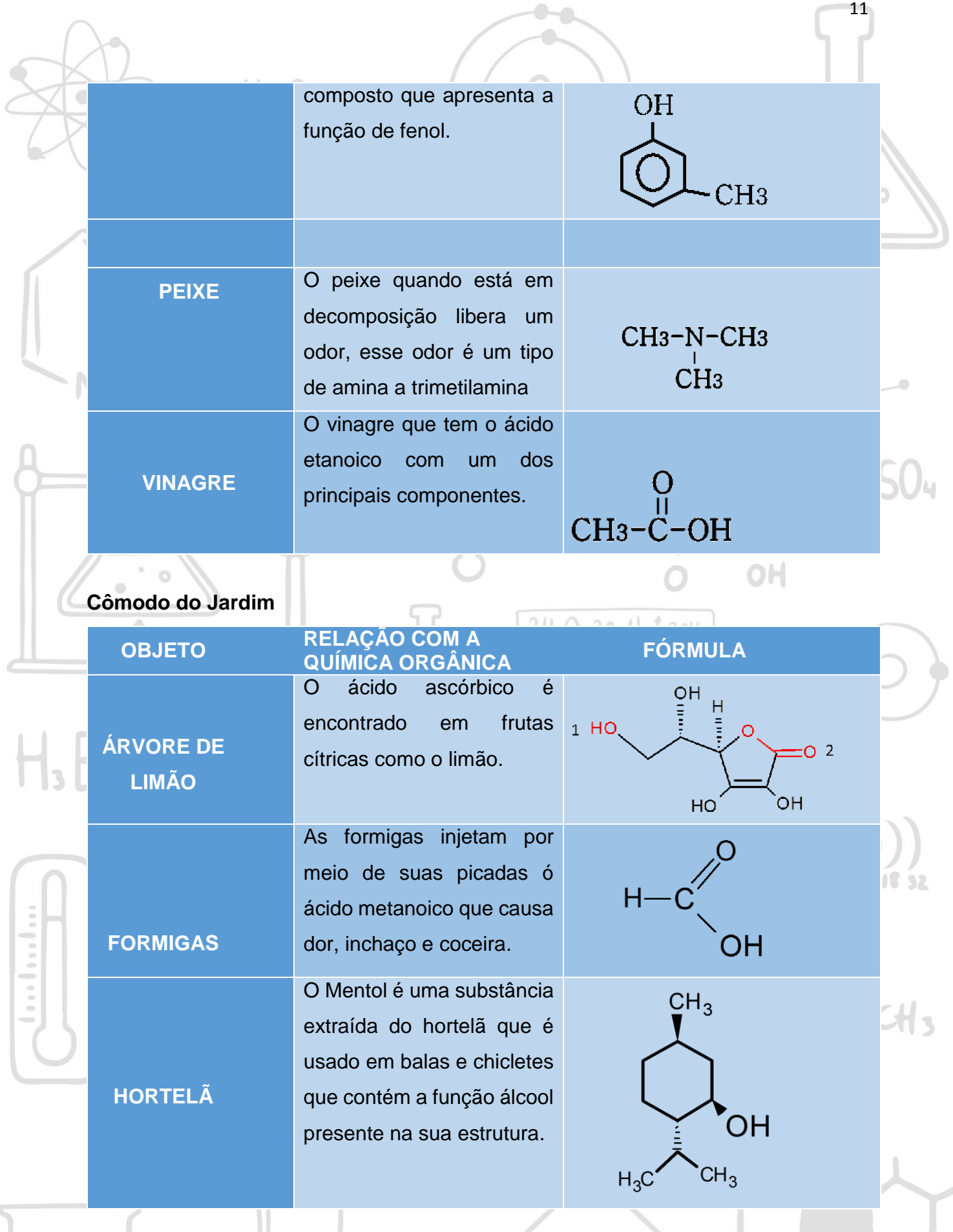

 $2Na + 2H_2O = 2NaOH + H_2$ 

 $C(SKMnO4) = 1080V$ 

As fórrmulas que estão presente no jogo foram elaboradas no aplicativo ACD/Chemsketch (Figura 2) é um software grátis de estruturação molecular da empresa Advanced Chemistry Development Inc. Ele permite desenhar estruturas  $\circ$ químicas, incluindo as estruturas das substâncias orgânicas.

12

 $0<sup>o</sup>$ 

 $C(SKM, 04) = 1080V$ 

Figura 2: interface inicial do ACD/Chemsketch.

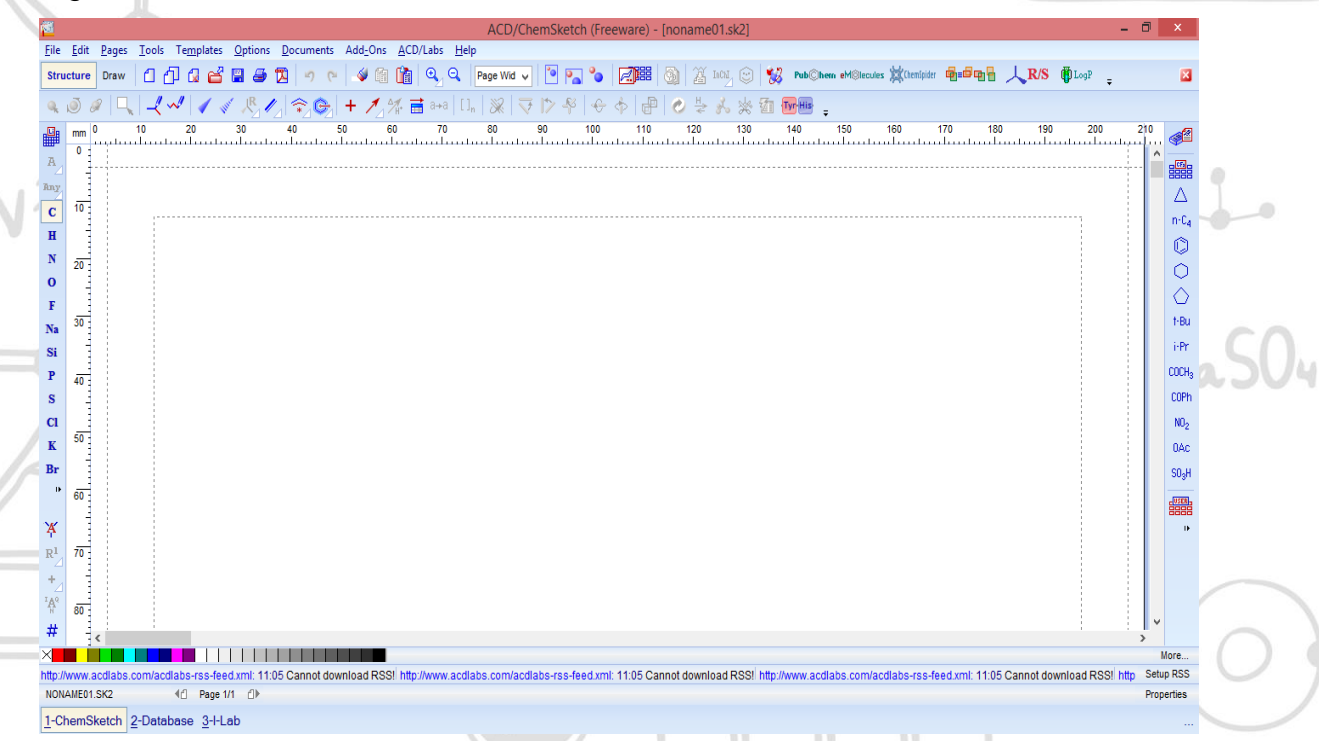

Para facilitar o manuseio dessa ferramenta foi utilizado o Guia Prático de Utilização do Chemsketch elaborado por Alcides Loureiro Santos como Produto de seu Trabalho de Mestrado Profissional do ensino de Ciências e matemática disponível no link: [http://educapes.capes.gov.br/handle/capes/433107.](http://educapes.capes.gov.br/handle/capes/433107)

O eixo escolhido para abordar no jogo foi química orgânica, mais especificamente sobre funções orgânicas tendo em vista a dificuldades de memorização e de possuir muitas semelhanças entre os grupos funcionais.

 $\begin{array}{ccc} 0 & 0 & 0 \end{array}$ 

Atualmente é necessário falar em educação química, priorizando o processo de ensino aprendizagem de forma contextualizada com o cotidiano do aluno, problematizar e dialogar para que possa estimular o raciocínio dos estudantes fazendo-o perceber a importância da química, numa sociedade tecnológica (ROCHA E VASCONCELOS, 2016).

 $2Na + 2H_2O = 2NaOH + H_2$ 

### **FUNCIONAMENTO DO JOGO**

O jogo Química do Lar começa com a tela que apresenta as opções aprender e jogar conforme mostra a figura 3 abaixo.

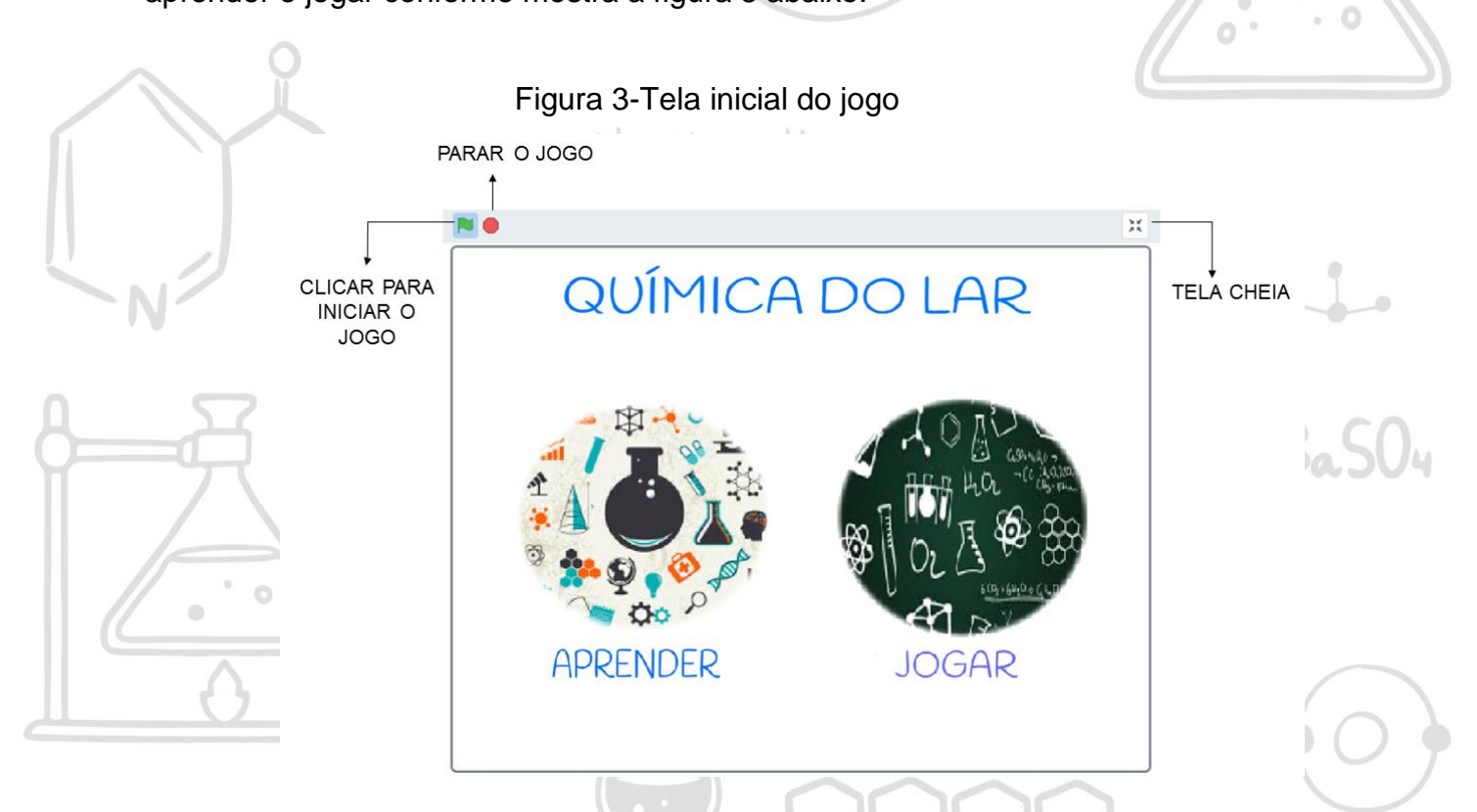

Fonte: Própria autora (2020)

Ao escolher aprender o aluno será direcionado para a tela das principais funções orgânicas (figura 4) onde poderá escolher qualquer função para verificar como é definida e como é realizada sua nomenclatura e, após, observa-la na parte inferior dessa tela terá a opção jogar, mas caso o aluno ache necessário verificar outra função orgânica basta apenas clicar na palavra "menu" que irá retornar para a tela das principais funções orgânicas. Caso o aluno escolha a opção "jogar" será direcionado para a tela que demostra a planta de uma casa, a qual apresenta 5 cômodos que são: a sala, um quarto, um banheiro, uma cozinha e o jardim (figura 5).

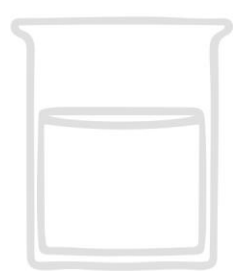

 $2Na + 2H_2O = 2NaOH + H_2$ 

 $C(SKMn04) = 108$ 

13

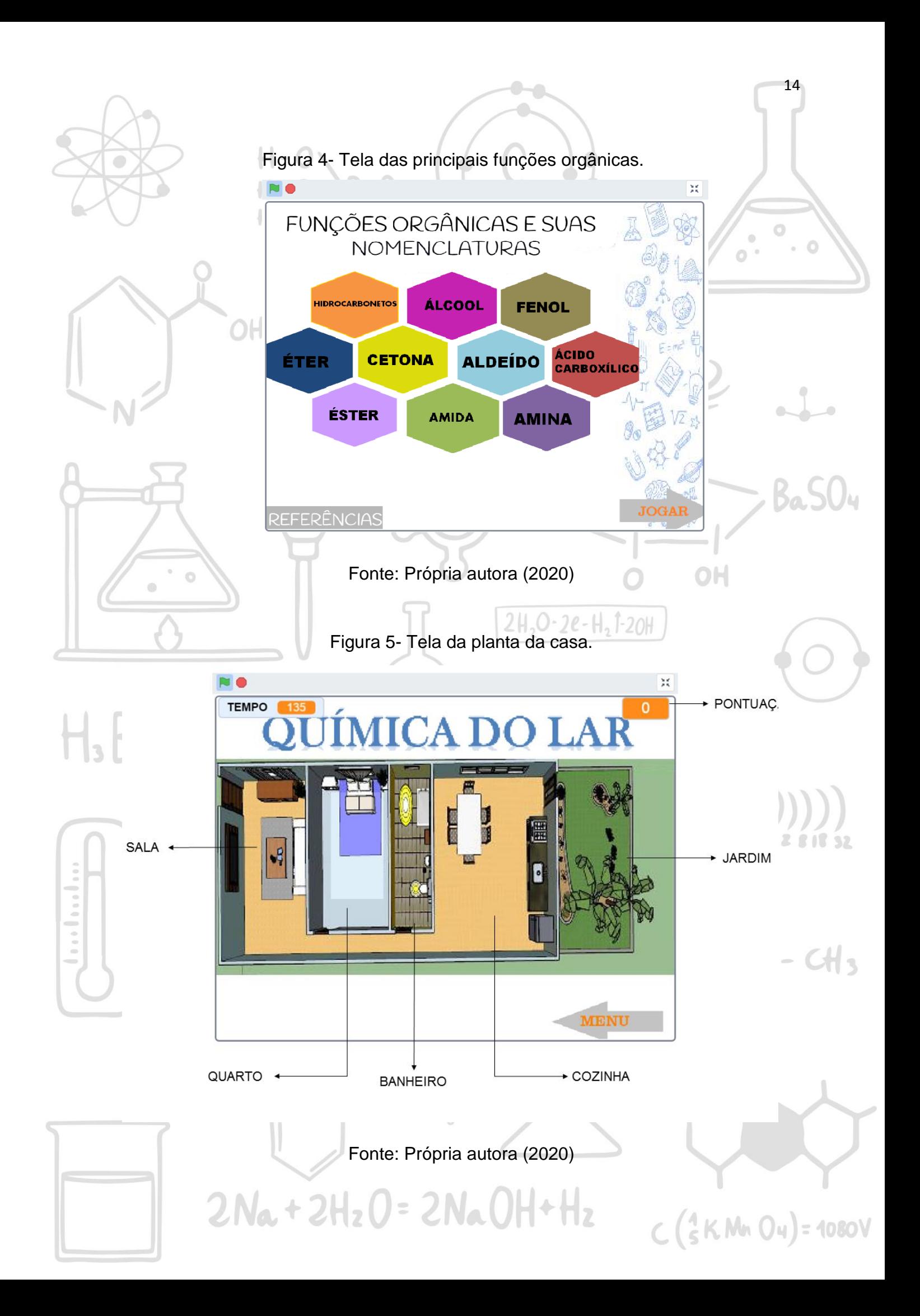

No momento em que surgir a tela da planta da casa (figura 5) o tempo aparecerá e começará a contagem progressiva. Ao posicionar o cursor do mouse em cima de um dos compartimentos da casa o brilho aumentará como se pode observar na (figura 5) em que o cursor está em cima do cômodo do quarto e a intensidade de luz aumentou indicando que em um clique inicia-se o jogo. Nessa tela o aluno pode escolher qualquer compartimento da casa para começar a jogar.

15

 $\circ$ 

 $CH_3$ - $CH$ - $CH_3$ 

 $C(SKMn04) = 108$ 

Por exemplo, o aluno escolheu o quarto, ao clicar será direcionado para este compartimento onde deverá escolher um objeto, que ao clicar aparecerá uma fórmula de um composto que tem alguma ligação como o objeto e logo após aparecerá umas pergunta que envolve alguma funções orgânica e que está relacionada com o objeto escolhido, por exemplo, o aluno escolheu a acetona que, ao clicar aparecerá a fórmula da propanona e fará a seguinte perguntar "qual é a nomenclatura do composto que tem nome usual de acetona?" (figura 6), aparecerá um espaço em branco, para a resposta ser digitada como é possível ver na figura 6, logo após digitar para enviar a resposta basta apertar a tecla enter, se o aluno acertar a resposta ganhará um ou dois ponto dependendo do grau de complexidade da pergunta, e se errar diminuíra o ponto correspondente da pergunta. Quando o aluno responder todas as perguntas solicitadas naquele ambiente aparecerá à opção "prosseguir" e ao clicar será direcionado para a planta da casa mostrando em qual ambiente já foi solucionado e quais ainda faltam jogar. 000000

C.H.

 $2Na + 2H_2O = 2NaOH + H_2$ 

 $\circ$ 

Ō

 $\ddot{\alpha}$ 

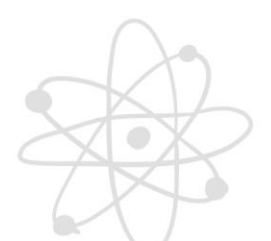

**TEMPO** 

Figura 6- Tela do quarto

Qual a nomenclatura do

composto que tem nome usual de acetona?

**ACETONA** 

Fonte: Própria autora (2020)

O aluno só pode escolher para jogar os ambientes que ainda não jogou. Caso o aluno queira jogar novamente naquele ambiente, não será possível, a menos que reinicie o jogo. Somente quando aparecer a tela da planta da casa indicando que todos os ambientes já foram jogados (figura7) aparecerá a opção avançar que ao clicar irá para a tela indicando que o aluno concluiu o jogo e, nessa tela aparecerá à pontuação e o tempo do jogo (figura 8) ainda nessa tela terá a opção "ver acertos e erros" que ao clicar o aluno poderá ver quais perguntas errou e verificar como seria as respostas corretas para cada objeto. O número total de pontos que aluno pode adquirir é de 28  $\circ$ pontos.

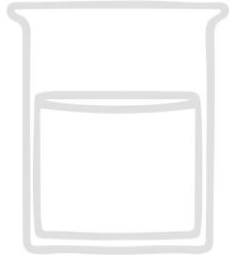

**BOOT** BOOT

 $\circ$ 

 $\ddot{\alpha}$ 

 $2Na + 2H_2O = 2NaOH + H_2$ 

 $C(SKMn04) = 108$ 

 $CH_3$ - $CH$ - $CH_3$ 

16

 $\circ$ 

 $\frac{M}{\mu\lambda}$ 

 $\bullet$ 

OH

 $\overline{0}$ 

 $CH3-C-CH3$ 

 $2H. O - 2e-H.$ 

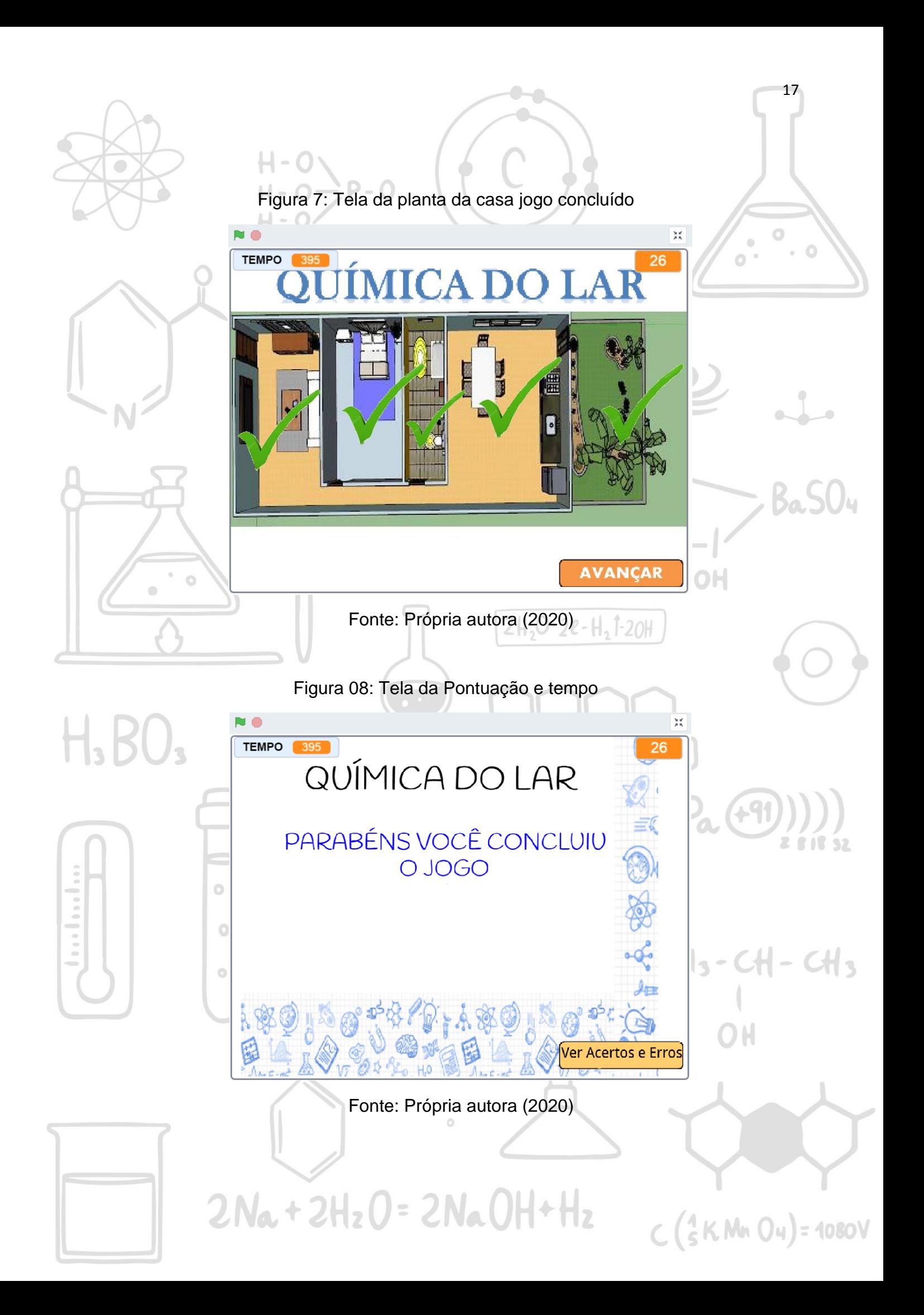

Ao clicar na opção "ver acertos e erros" teremos primeiro tela da sala e ao avançar teremos a tela do quarto, banheiro, cozinha e jardim. Em cada tela aparece os objetos do cômodo, a pergunta relacionada ao objeto e a resposta correta, se aparecer o símbolo  $\checkmark$  na cor verde indica que acertou e se aparecer na cor vermelha indica que errou e ao lado aparecerá a pontuação de cada objeto, como podemos observar na figura 09 que mostra o cômodo do quarto.

H - 0

Figura 09: Tela dos acertos e erros do cômodo da sala

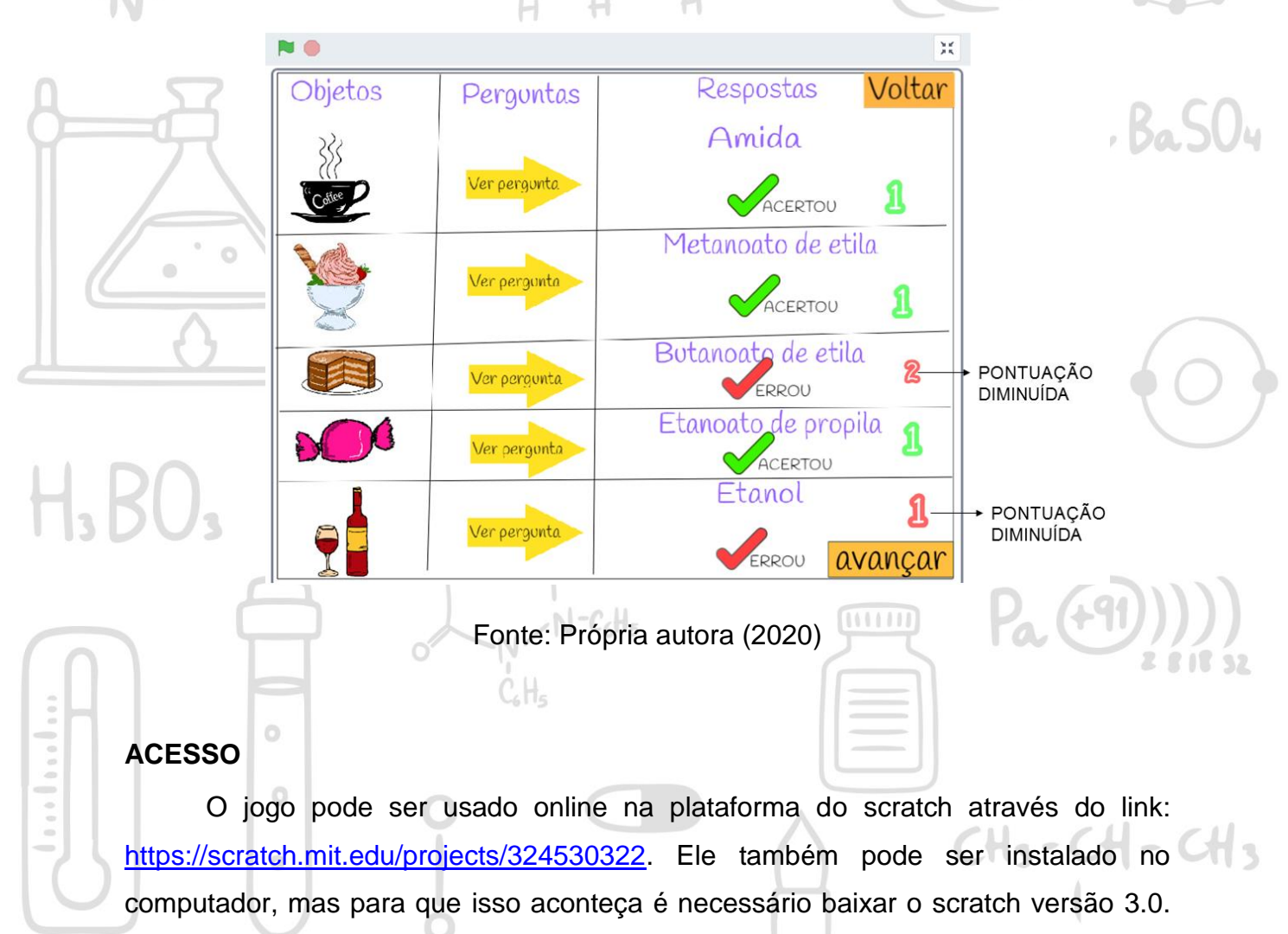

Para fazer download do Scratch entre no site [http://scratch.mit.edu/download,](http://scratch.mit.edu/download) escolha o sistema operacional do seu computador e depois clique em "**download direto"**. Após baixar execute em seu computador.

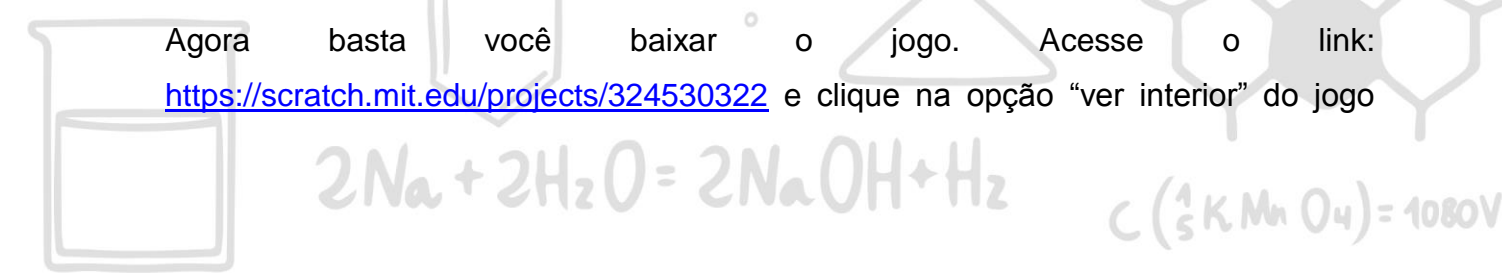

(figura 3) e depois quando abrir a pagina clique em "Arquivo" e na opção "baixar para seu computador" (Ver figura 11) o arquivo do jogo será baixado.

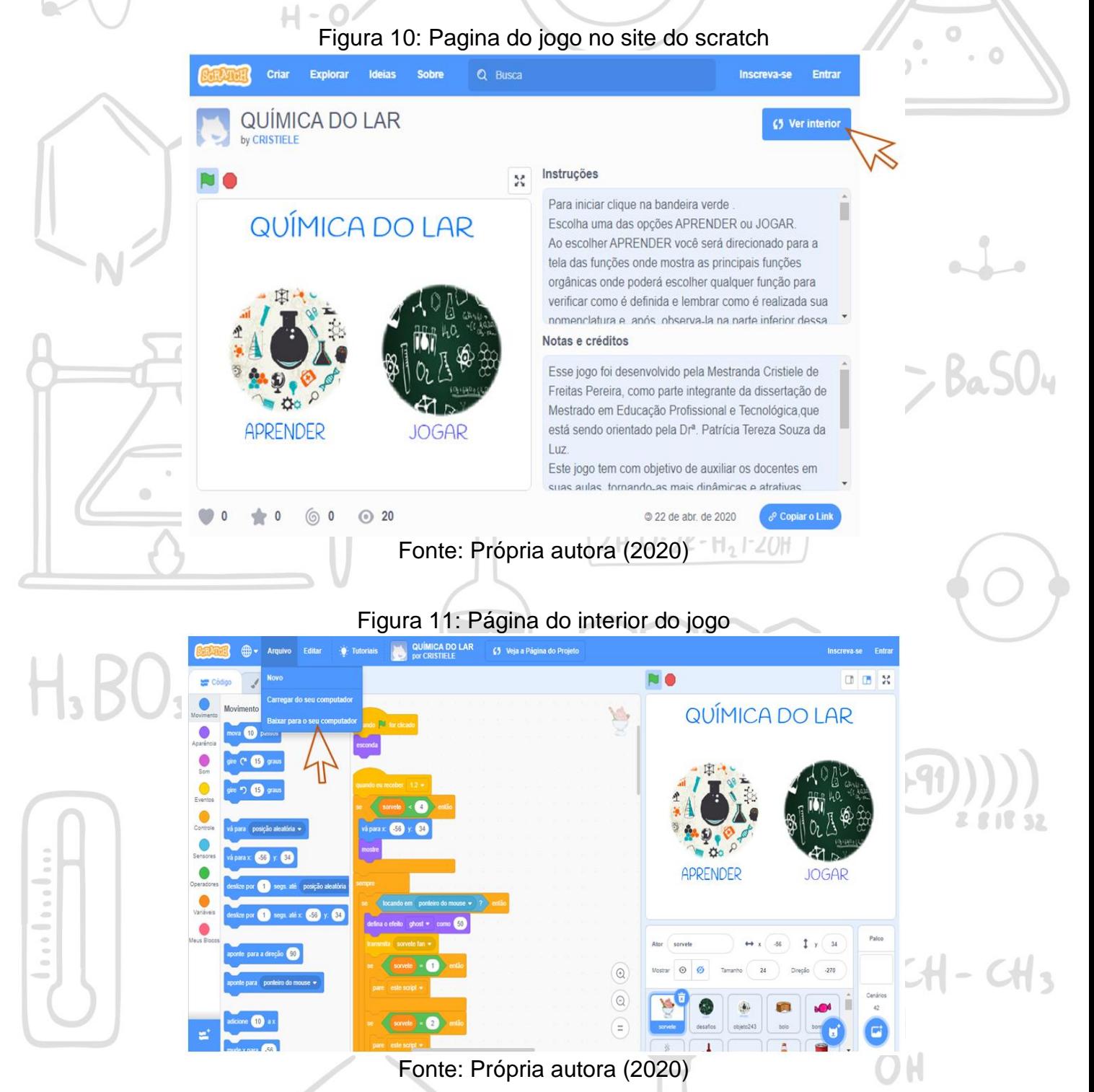

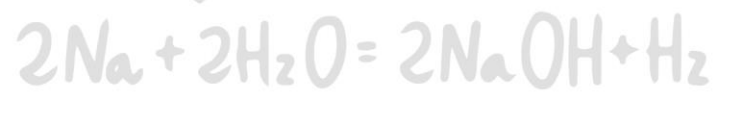

 $C(SKMn04) = 1080V$ 

19

O próximo passo é você abrir o aplicativo *Scratch* em seu computador e clicar em "Arquivo" clique e em seguida na opção "load from your computer" (ver figura 12, indicado pela seta) e procurar onde baixou o arquivo do jogo e clicar nele que irá carregar em seu computador.

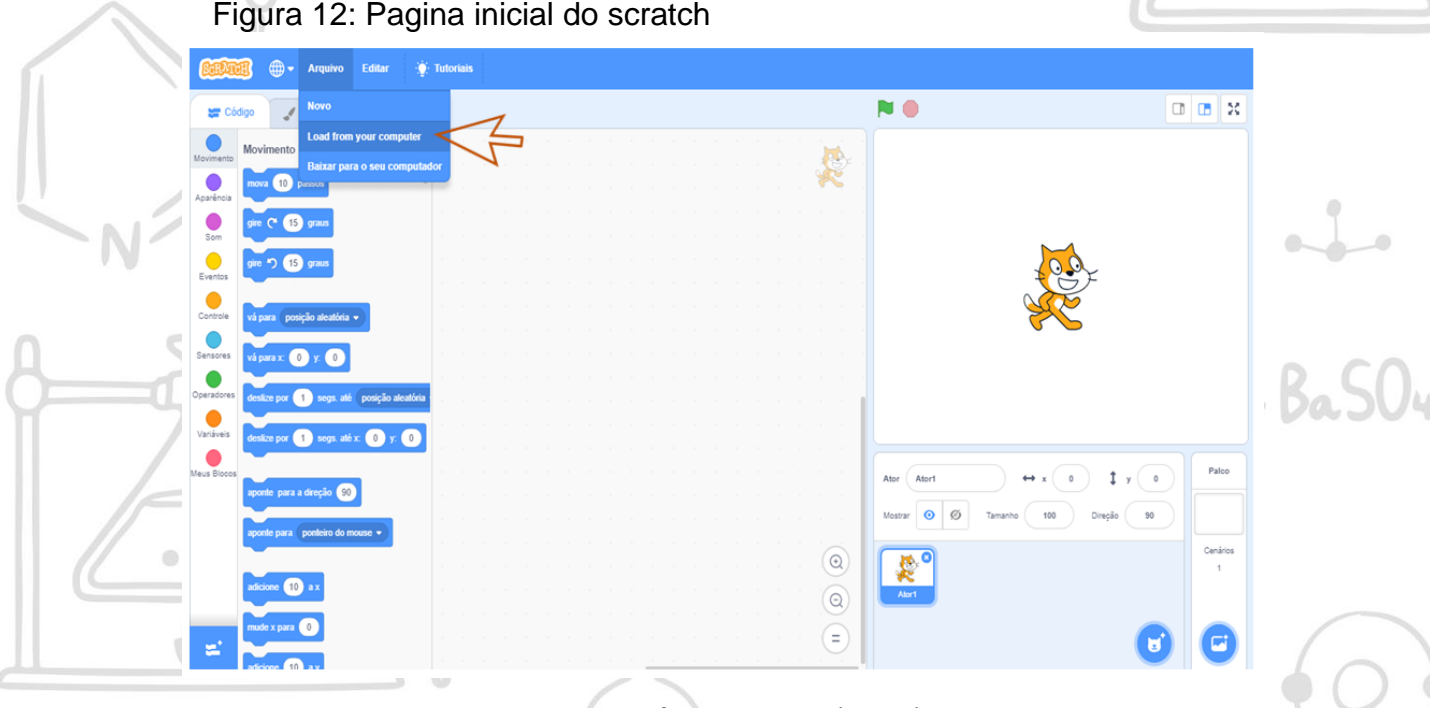

Fonte: Própria autora (2020)

Com o *scratch* baixado no seu computador você poderá baixar qualquer jogo ou animação disponível no *scratch* para pode usar com seus alunos e também poderá criar seus jogos, animações caso tenha interesse. Abaixo está o link de materiais que ensina como dar os primeiros passos no *scratch*. 000000

<http://www.scratchbrasil.net.br/index.php/materiais/tutoriais.html>

[https://www.youtube.com/watch?v=PV3CqIj2\\_no](https://www.youtube.com/watch?v=PV3CqIj2_no)

<https://www.youtube.com/watch?v=ZT55wAmrfmo>

### **LIMITAÇÕES DO JOGO.**

000 | 000 | 000

O jogo não funciona em celulares, pois, o software *scratch* ainda não está disponível para essa modalidade.

# **SUGESTÃO DE ATIVIDADE**

Após trabalhar o assunto quimica orgânica (identificação e nomenclatura da funções orgânicas) utilizar o jogo para fixar ou revisar o conteúdo, pode ser individual ou em grupo. As possibilidades de uso desse jogo podem ser recriadas a partir da

 $2Na + 2H_2O = 2NaOH + H_2$ 

 $C(SKM,04) = 1080V$ 

intenção pedagógica do professor. Ser o jogo for usado online, ele funciona melhor no  $P - Q$ navegador Chrome.

#### **CONSIDERAÇÕES FINAIS**

Na área de química é comum os alunos apresentarem dificuldades seja pela complexidade dos conteúdos abordados, ou devido à disciplina ser vista pela maioria dos alunos como algo desinteressante, desmotivador, sem importância e distante da realidade. Desse modo, o jogo "Química do Lar" é uma ferramenta alternativa para auxiliar os docentes da área de química, pois, ele traz aspectos do cotidiano do aluno relacionados com conceitos científicos de química orgânica, o que torna o aprendizado mais instigante, atraente e significativo para o discente.

É relevante ressaltar que assim como todos os recursos tecnológicos, devem ser tratados como um meio, e não como um fim, por isso o papel do professor é fundamental ao utilizar esse tipo de recurso. O docente deve ter o cuidado no planejamento das atividades propostas para que o uso do jogo não se resuma somente ao entretenimento, mas que possa unir isso a uma aprendizagem significativa para os alunos.

Esperamos que este recurso tecnológico posso ser introduzido nas aulas de química, tornando-as mais dinâmicas, atrativas e contextualizadas, assim, contribuindo para melhoria do ensino de química.

**MANIT** 

 $CH_3$ - $CH$ - $CH_3$ 

 $C(SKMn04) = 108$ 

 $N - C_6H_5$ 

 $2Na + 2H_2O = 2NaOH + H_2$ 

 $CH<sub>s</sub>(CH<sub>2</sub>)$ 

 $\ddot{o}$ 

Ō

 $\ddot{\alpha}$ 

21

## REFERÊNCIAS

H.BO.

FERNANDES, Ana Cristina; HEROLD, Bernardo; MAIA, Hernâni et Alli. **Guia Iupac para a nomenclatura dos compostos orgânicos**- Tradução Portuguesanas variantes Européia e Brasileira Lidel, Lisboa, 2002.

RIBEIRO, Andrea da Silva Marques; RODRIGUES, Fernando de Barros Vasconcelos; PEREIRA, Valentina Magno da Silva. **Conhecendo o Scratch e suas potencialidades pedagógicas**. In: SEMINÁRIO INTERNACIONAL DE INCLUSÃO ESCOLAR: PRÁTICAS EM DIÁLOGO. **Anais.** Rio de Janeiro, Rio de Janeiro, 2014.

ROCHA, Joselayne Silva; VASCONCELOS, Tatiana Cristina. **Dificuldades de aprendizagem no ensino de química: algumas reflexões**. XVIII Encontro Nacional de Ensino de Química (XVIII ENEQ) Florianópolis, SC, Brasil – 25 a 28 de julho de 2016.

 $N - C_6H_5$ 

 $C<sub>6</sub>H<sub>5</sub>$ 

 $2H_2O - 2e-H_2$  1-20H

**MANIT** 

 $2Na + 2H_2O = 2NaOH + H_2$ 

 $CH<sub>3</sub>(CH<sub>2</sub>)$ 

 $\ddot{\circ}$ 

 $\circ$ 

 $\ddot{\alpha}$ 

 $C(SKMn04) = 1080V$ 

 $P_{a}$  (+91)

 $CH_3$ - $CH$ - $CH_3$ 

#### **AGRADECIMENTOS**

Este trabalho contou com a cooperação e apoio de várias pessoas para que ele se tornasse possível. Assim, expresso meus agradecimentos aos colaboradores: A Darlen Leão de Freitas pelo designer da planta da casa, ao Bruno Veloso pelo cenário do jardim, ao Hericley por ter me dado excelente dicas na diagramação do jogo, ao Michel Douglas pelo designer do encarte do produto, ao professor Raimundo Negrão Neto pelos apontamentos feitos no decorrer do trabalho. Agradeço também a minha orientadora, Patrícia, por ter tido confiança, paciência, respeito e acima de tudo ter me incentivado. A direção da Escola, que nos abriu as portas para que pudéssemos desenvolver nossa pesquisa. Devo agradecer também aos Professores que realizaram avaliação do jogo, em especial ao professor Omar, pelo apoio prestado e assistência durante o período de aplicação do produto nas turmas de designer e informática. E todos que diretamente ou indiretamente contribuíram para minha pesquisa meu muito obrigado.OH

 $2H_2O - 2e-H_2$ 1-20H

**MAND** 

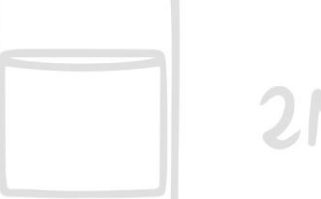

1. BU.

 $CH<sub>3</sub>(CH<sub>2</sub>)$ 

 $\ddot{\circ}$ 

Ō

 $\ddot{\alpha}$ 

 $2Na + 2H_2O = 2NaOH + H_2$ 

 $N - C_c H_c$ 

C.H.

 $C(SKMn04) = 108$ 

 $2(+91)$ 

 $CH_3$ - $CH$ - $CH_3$ 

23

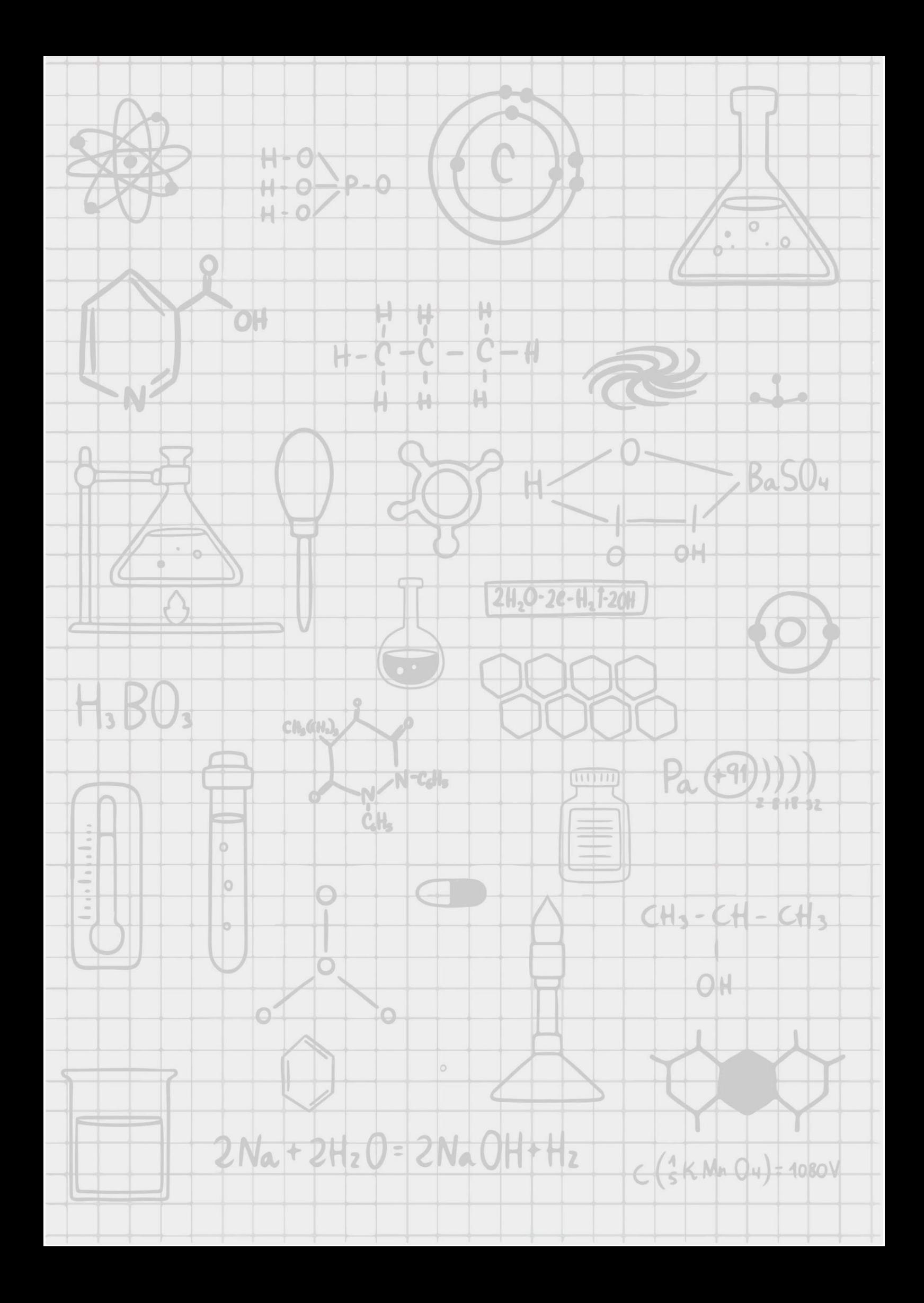